# **R3 GUI Styles**

Author: Carl Sassenrath, Saphirion AG

Revision History Date A 13-Jan-2013/15:50:55+1:00

#### **Table of Contents**

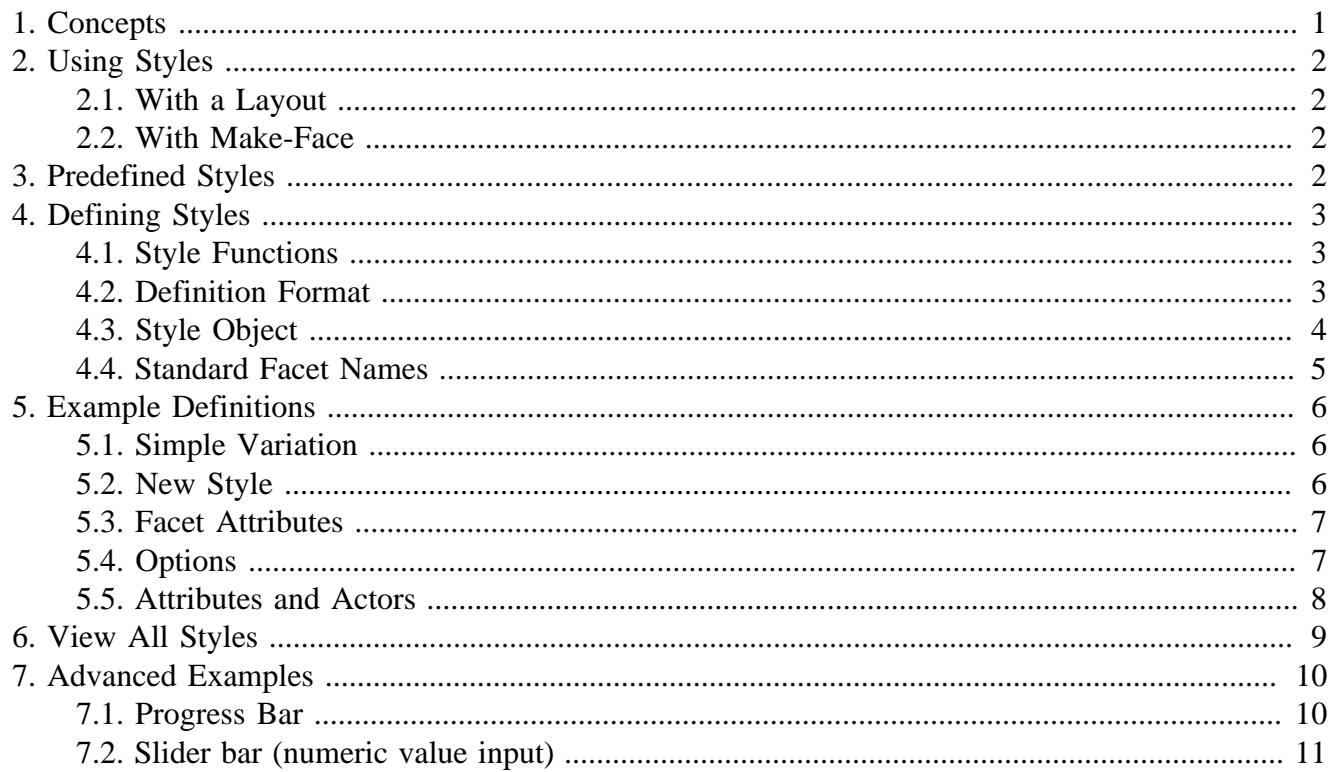

# <span id="page-0-0"></span>**1. Concepts**

Styles define GUI elements.

A GUI is built from a collection of styles, such as button, field, text, and image. In essence a style defines a class of user interface objects, specifying the attributes, variables, and functions that are used to create and operate such an object. An instance of a style is a user interface object called a face, one or more of which are displayed in a layout.

Every style has a name that refers to the style during the construction of a GUI, within documentation, or later for debugging purposes. For example, button is the name for a style that looks and acts like a push-button.

Styles can be collected into a style-sheet that provides all of the definitions for the desired look and feel of a GUI. Style-sheets can be global across an entire application, or local to a specific section of the application. The GUI system supplies a default style-sheet that includes a standard set of useful styles.

1

# <span id="page-1-0"></span>**2. Using Styles**

GUI styles are used in two main ways:

- To create face objects to be displayed in the GUI. \in Styles create faces from a layout block (with the GUI dialect) provided to the view function, or by calling the make-face function directly. /in
- To create new styles from existing styles. \in The new styles can be simple graphical changes or deeper modifications to the behavior of the style. For example, a cancel-button style might be defined from a plain button, but with a different color, shape, or default action. /in

## <span id="page-1-1"></span>**2.1. With a Layout**

Here's an example of styles used within a layout block.

```
view [
          text "Enter your name:"
          field
          button "Submit"
]
```
The words text, field, and button are the names of styles. They are used here to create faces that will be shown in the GUI when the window is created.

#### <span id="page-1-2"></span>**2.2. With Make-Face**

You can also create a face from a style by calling the make-face function directly and providing the style's name and specification block:

btn-face: make-face 'button [text: "Submit"]

For more examples, see the R3 GUI Faces section.

With regard to the creation of new styles from existing styles, that is the subject covered in detail below.

# <span id="page-1-3"></span>**3. Predefined Styles**

The system defines a standard set of styles that implement the basic set of graphical elements (the widgets) of a GUI.

!add full list of styles, this is just a start

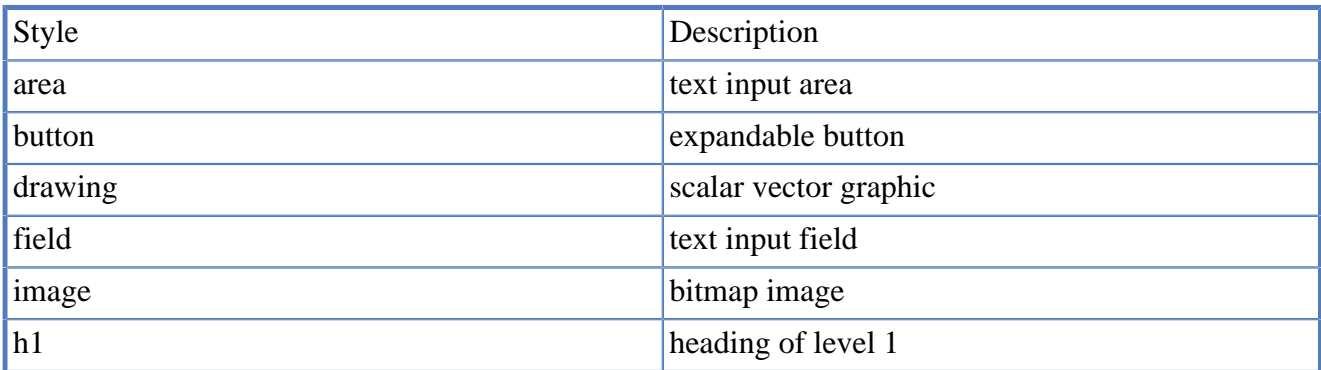

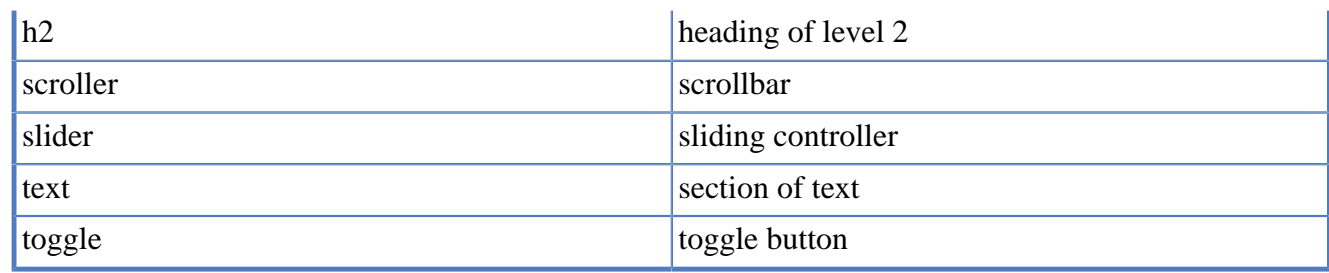

# <span id="page-2-0"></span>**4. Defining Styles**

Styles are normally defined form existing styles. This approach saves time because you only need to define the additional attributes required by the new style.

When it comes to defining new styles, there are three common patterns, depending on how close existing styles are to what you need:

- Minor variations of another style.  $\infty$  Often for commonly reused element of your GUI. These make simple changes to the color, size, or other basic attributes. /in
- Derived from another style. \in Starts with a basic foundation from another style, but makes substantial additions to its attributes, rendering, or actor functions. /in
- Entirely new style. \in When no other styles have what you need, you must build one from scratch. This will require greater knowledge of the system. /in

## <span id="page-2-1"></span>**4.1. Style Functions**

New styles are created by providing a definition block to the stylize or make-style functions:

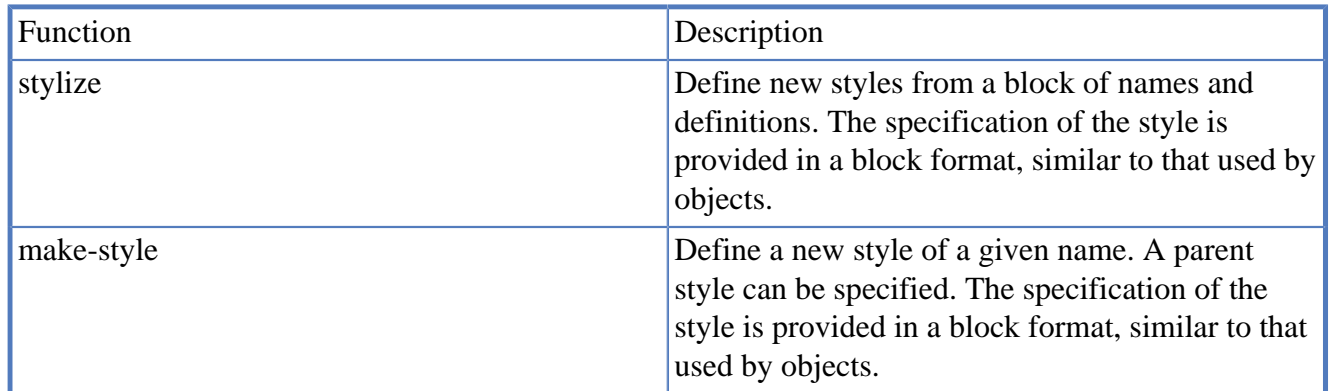

Note that various other functions related to styles can be found on the R3 GUI Faces page.

## <span id="page-2-2"></span>**4.2. Definition Format**

In order to make style definitions easier to create and maintain, the stylize function accepts a special declaration format of the general syntax:

new-style: parent-style [specifications]

The specifications block consists of field names followed followed by their settings, attributes, or functions. The field names are those used by the style object, described in the next section.

Here's an example of the actual style definition for button:

```
button: clicker [
                about: "Single action button with text."
                tags: [action tab]
                facets: [
                                init-size: 130x24
                                text: "Button"
                                text-style: 'button
                                max-size: 260x24
                                min-size: 24x24
                                text-size-pad: 20x0
 ]
                options: [
                                text: [string! block!]
                                bg-color: [tuple!]
                                init-size: [pair!]
                                wide: [percent!]
                                face-width: [integer!]
 ]
                actors: [
                                on-set: [
                                               if \text{arg}/1 = \text{value} [
                                                              face/facets/text: form any [arg/2 ""]
                                                               show-later face
design to the control of the control of the control of the control of the control of the control of the control of
\sim 100 \sim 100 \sim 100 \sim 110 \sim 110 \sim 110 \sim 110 \sim 110 \sim 110 \sim 110 \sim 110 \sim 110 \sim 110 \sim 110 \sim 110 \sim 110 \sim 110 \sim 110 \sim 110 \sim 110 \sim 110 \sim 110 \sim 110 \sim 110 \sim 
                                on-get: [
                                               if arg = 'value [
                                                              face/facets/text
design to the control of the control of the control of the control of the control of the control of the control of
\sim 100 \sim 100 \sim 100 \sim 110 \sim 110 \sim 110 \sim 110 \sim 110 \sim 110 \sim 110 \sim 110 \sim 110 \sim 110 \sim 110 \sim 110 \sim 110 \sim 110 \sim 110 \sim 110 \sim 110 \sim 110 \sim 110 \sim 110 \sim 110 \sim 
                                on-draw: [
                                                t: get-facet face 'text
                                                ; limit-text-size modifies, so we need to copy
                                               ; size is made 20px smaller to incorporate "..." (see text-size-
                                              l: limit-text-size copy t face/gob/size - face/facets/text-size-
                                              set-facet face 'text-body either equal? length? t length? l [t]
                                               do-style/style face 'on-draw arg 'clicker
\sim 100 \sim 100 \sim 100 \sim 110 \sim 110 \sim 110 \sim 110 \sim 110 \sim 110 \sim 110 \sim 110 \sim 110 \sim 110 \sim 110 \sim 110 \sim 110 \sim 110 \sim 110 \sim 110 \sim 110 \sim 110 \sim 110 \sim 110 \sim 110 \sim 
 ]
]
```
This simple style is based on the clicker style which defines the main actor functions, as reused for buttons. It adds a new about string, a few new facets, some options and few additional actors.

Many examples will be shown below.

#### <span id="page-3-0"></span>**4.3. Style Object**

A style object includes at least these fields:

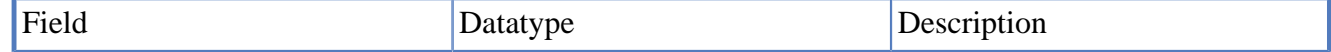

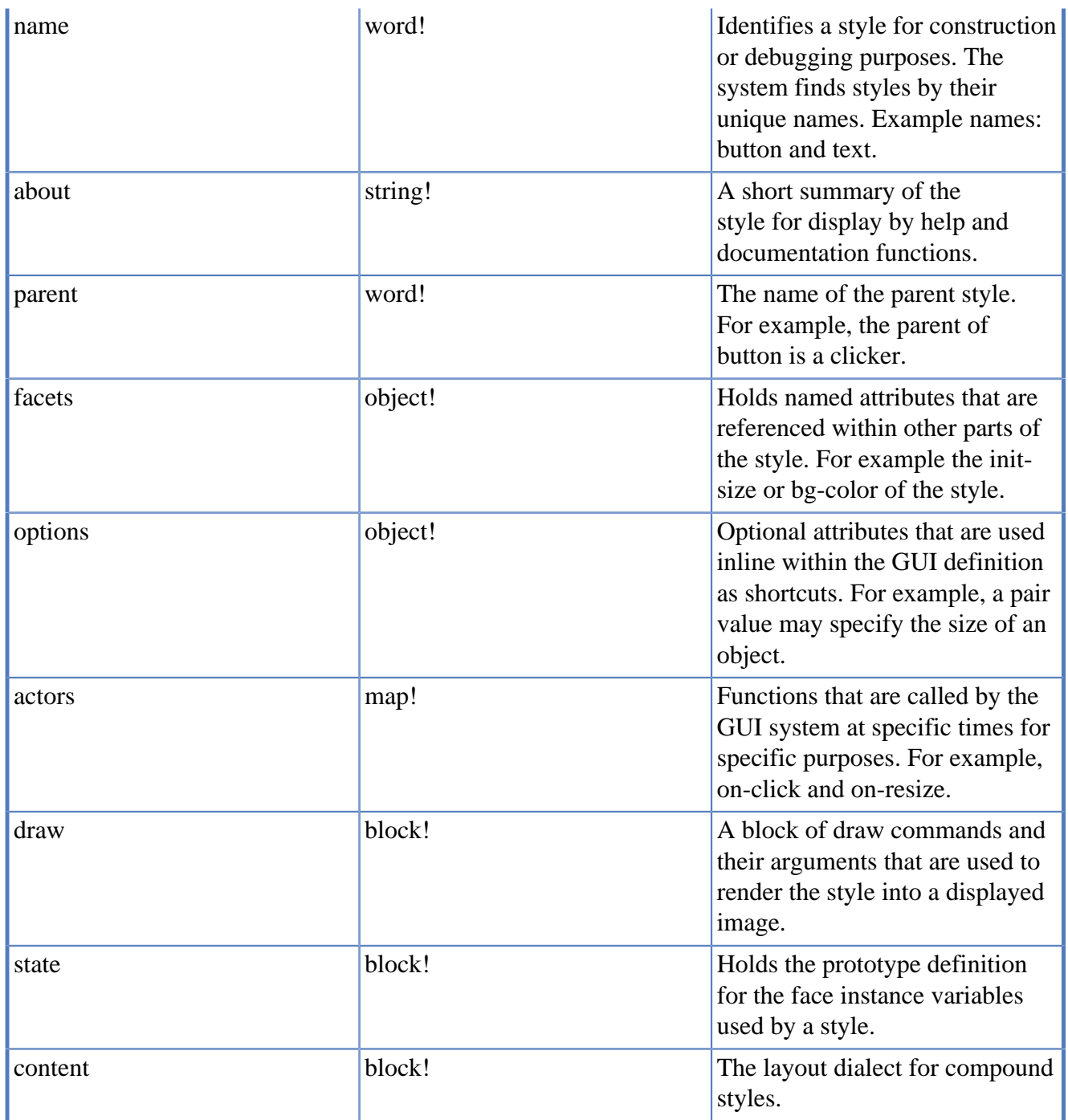

## <span id="page-4-0"></span>**4.4. Standard Facet Names**

Although you can add any facet name you want, many functions of the GUI depend on standard names. For example, the bg-color is used for creating the (gradient) backgrounds of most graphical elements.

Some of the common names are:

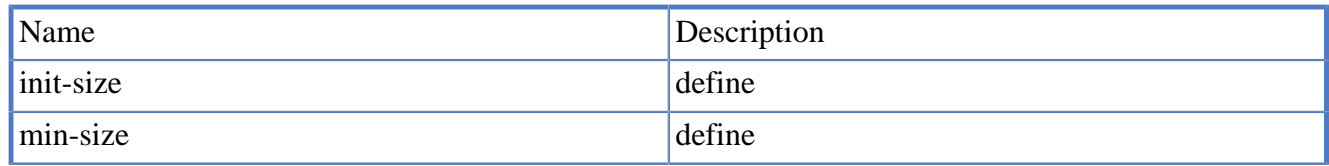

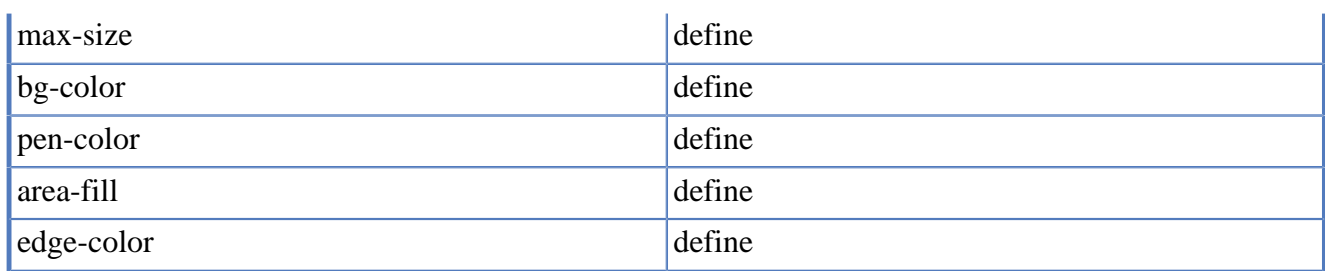

add complete list!

# <span id="page-5-0"></span>**5. Example Definitions**

Here are some examples of the most common style creation methods.

## <span id="page-5-1"></span>**5.1. Simple Variation**

Here is a very simple variation on a style. It's called red-box, and it is based on the box style. It makes only one change, to define a new facet for the bg-color. The rest of the style is inherited from the box style which is a base-style of the GUI system.

```
stylize [
           red-box: box [
                     facets: [bg-color: maroon]
 ]
\overline{\phantom{a}}view [red-box]
```
It should be noted that to make a new style from an existing style, you must know the names the facets and how they are being used. In the code above, we know that bg-color controls the background color of the box. When you are not sure of what facets are used, you can review the definition of the parent style.

Here's another example of stylize that creates a new button style of a different color and default text label:

```
stylize [
                    stop-button: button [
                                      about: "Implements a red stop button"
                                      facets: [
                                                         bg-color: 200.0.0
                                                         text: "Stop"
\sim 100 \sim 100 \sim 100 \sim 110 \sim 110 \sim 110 \sim 110 \sim 110 \sim 110 \sim 110 \sim 110 \sim 110 \sim 110 \sim 110 \sim 110 \sim 110 \sim 110 \sim 110 \sim 110 \sim 110 \sim 110 \sim 110 \sim 110 \sim 110 \sim 
 ]
]
view [stop-button]
```
## <span id="page-5-2"></span>**5.2. New Style**

Here's an example of a completely new style called circle that draws a circle of a fixed size and color:

```
stylize [
         circle: [
                  about: "A circle style"
                  facets: [
```

```
 init-size: 100x100
 ]
                                       draw: [
                                                          pen black
                                                          line-width 2.7
                                                          fill-pen maroon
                                                          circle 50x50 40
\sim 100 \sim 100 \sim 100 \sim 110 \sim 110 \sim 110 \sim 110 \sim 110 \sim 110 \sim 110 \sim 110 \sim 110 \sim 110 \sim 110 \sim 110 \sim 110 \sim 110 \sim 110 \sim 110 \sim 110 \sim 110 \sim 110 \sim 110 \sim 110 \sim 
 ]
]
view [circle]
```
The facets block provides the initial size for the face and the draw block provides the drawing instructions.

Of course, this is just a static circle style with no variations, so let's add a few.

#### <span id="page-6-0"></span>**5.3. Facet Attributes**

Taking the above circle style, we want to parameterize its size and color. This allows its attributes to be specified later, when it is used within a GUI.

Running this code and resizing the window, we see:

```
stylize [
                   circle: [
                                     about: "A resizable circle style"
                                     facets: [
                                                       init-size: 100x100
                                                       max-size: 1000x1000
                                                       fill-color: maroon
                                                       edge-color: black
\sim 100 \sim 100 \sim 100 \sim 110 \sim 110 \sim 110 \sim 110 \sim 110 \sim 110 \sim 110 \sim 110 \sim 110 \sim 110 \sim 110 \sim 110 \sim 110 \sim 110 \sim 110 \sim 110 \sim 110 \sim 110 \sim 110 \sim 110 \sim 110 \sim 
                                     draw: [
                                                       pen edge-color
                                                       line-width 2.7
                                                       fill-pen fill-color
                                                       circle viewport-box/center
                                                      ((min\;viewport-box/bottom-right/y\;viewport-box/bottom-right/x) -\sim 100 \sim 100 \sim 100 \sim 110 \sim 110 \sim 110 \sim 110 \sim 110 \sim 110 \sim 110 \sim 110 \sim 110 \sim 110 \sim 110 \sim 110 \sim 110 \sim 110 \sim 110 \sim 110 \sim 110 \sim 110 \sim 110 \sim 110 \sim 110 \sim 
 ]
]
view [circle]
```
Several fields have been added to the facets, and you can see how they are used in the draw block.

Notice the max-size field; it allows the face to resize automatically. The draw block includes a bit of math to help compute the new values. Note that in the draw block, you can obtain the inner size of the face using viewport-box/bottom-right, which is a standard facet for all styles and thus not displayed in the facets block above.

When displayed, if a size is not provided, it will use its default size. However, it can be resized. If you enter this example, drag the window corner to see the circle resize automatically.

## <span id="page-6-1"></span>**5.4. Options**

An option is an attribute that can be specified directly within the GUI layout code.

For example, let's allow the circle color to be provided as an option. In addition, let's expand the code to use that color to make a gradient within the circle.

```
stylize [
                 circle: [
                                 about: "A colorable resizable circle style"
                                 facets: [
                                                 init-size: 100x100
                                                 max-size: 1000x1000
                                                 fill-color: maroon
                                                 edge-color: black
 ]
                                 options: [
                                                 fill-color: [tuple!]
\sim 100 \sim 100 \sim 100 \sim 110 \sim 110 \sim 110 \sim 110 \sim 110 \sim 110 \sim 110 \sim 110 \sim 110 \sim 110 \sim 110 \sim 110 \sim 110 \sim 110 \sim 110 \sim 110 \sim 110 \sim 110 \sim 110 \sim 110 \sim 110 \sim 
                                 draw: [
                                                 pen edge-color
                                                 line-width 2.7
                                                 fill-pen fill-color
                                                 circle viewport-box/center
                                                ((min\,viewport-box/bottom-right/y\,viewport-tox/bottom-right/x) -\sim 100 \sim 100 \sim 100 \sim 110 \sim 110 \sim 110 \sim 110 \sim 110 \sim 110 \sim 110 \sim 110 \sim 110 \sim 110 \sim 110 \sim 110 \sim 110 \sim 110 \sim 110 \sim 110 \sim 110 \sim 110 \sim 110 \sim 110 \sim 110 \sim 
 ]
\overline{1}view [
                 circle red
                 circle green
                 circle blue
]
```
Resize the window, and you will see all three automatically resize.

#### <span id="page-7-0"></span>**5.5. Attributes and Actors**

You will notice that the above example recomputes a few values in the draw block every time the object is redrawn. Normally, this is not a problem, but if those computations were more complex, they may add a lot of extra time to the redraw, slowing down the GUI.

Instead, you can move some of those computed values out of the draw block, and make them attributes of the face. Then, you add some code to compute the values only when necessary.

Here's an example:

```
stylize [
                       circle: [
                                             about: "Draws a resizable circle."
                                              facets: [
                                                                    init-size: 100x100
                                                                    max-size: 1000x1000
                                                                     fill-color: maroon
                                                                    edge-color: black
                                                                    area-fill: none
                                                                    radius: 48
\sim 100 \sim 100 \sim 100 \sim 110 \sim 110 \sim 110 \sim 110 \sim 110 \sim 110 \sim 110 \sim 110 \sim 110 \sim 110 \sim 110 \sim 110 \sim 110 \sim 110 \sim 110 \sim 110 \sim 110 \sim 110 \sim 110 \sim 110 \sim 110 \sim 
                                              options: [
                                                                     fill-color: [tuple!]
\sim 100 \sim 100 \sim 100 \sim 110 \sim 110 \sim 110 \sim 110 \sim 110 \sim 110 \sim 110 \sim 110 \sim 110 \sim 110 \sim 110 \sim 110 \sim 110 \sim 110 \sim 110 \sim 110 \sim 110 \sim 110 \sim 110 \sim 110 \sim 110 \sim 
                                              draw: [
```

```
 pen edge-color
                                            line-width 2.7
                                            fill-pen fill-color
                                            grad-pen radial viewport-box/center 0 radius area-fill
                                            circle viewport-box/center radius
 ]
                             actors: [
                                            on-make: [
                                                          face/facets/area-fill: select make-material/facet face '
design to the control of the control of the control of the control of the control of the control of the control of
                                            on-resize: [; arg is the size
                                                         do-actor/style face 'on-resize arg 'face ; handle default
                                                         face/facets/radius: (min arg/y arg/x) - 5 / 2
design to the control of the control of the control of the control of the control of the control of the control of
\sim 100 \sim 100 \sim 100 \sim 110 \sim 110 \sim 110 \sim 110 \sim 110 \sim 110 \sim 110 \sim 110 \sim 110 \sim 110 \sim 110 \sim 110 \sim 110 \sim 110 \sim 110 \sim 110 \sim 110 \sim 110 \sim 110 \sim 110 \sim 110 \sim 
 ]
]
view [
               circle red
               circle green
               circle blue
]
```
The actors block defines a few actor functions that are called from the GUI as needed. The first computes the area-fill when the face is created. The second handles resizing, recomputing the size of the face and the diameter of the circle.

Notice that within the actor functions, the face variables must be referenced via the face object itself.

You should note the use of get-facet for obtaining the area-color. This allows the area color to be obtained from the style facets or from the face facets, depending on if it was changed in the options line. This is the general method for obtaining the attributes of a style.

# <span id="page-8-0"></span>**6. View All Styles**

#### **Note**

.

This section is under construction and the examples doesn't work at the moment.

Here's an example that's a little bit extreme. It creates a three column window that shows all predefined viewable styles:

```
all-styles: find extract to-block guie/styles 2 'clicker
view repend [group 3] [all-styles]
```
We'll let you run it for yourself to see the results (because the window is too large to show in this document.)

Here's a more elaborate example that creates a list of the predefined styles, then let's you view each one separately.

```
all-styles: find extract to-block guie/styles 2 'clicker
last-view: none
view/options [
         title "Pick a style:"
```

```
 text-list all-styles do [
                 if last-view [unview last-view]
                 style-name: pick all-styles value
                 last-view: view/options reduce [
                         'title reform ["Example of a" style-name "style:"]
                         style-name
                 ] [offset: 'center]
 ]
] [offset: 50x50 size: 200x400]
```
The last-view variable provides a way to close the prior windows, otherwise you'd end up with a many windows on top of each other.

# <span id="page-9-0"></span>**7. Advanced Examples**

A number of other example styles can be found in the source code to the GUI system. They range from simple styles of just a few lines (e.g. a button) to advanced styles that may require one or two pages (e.g. a scroller).

#### <span id="page-9-1"></span>**7.1. Progress Bar**

A progress bar is just an output display bar that can be set from your program or from other GUI objects.

Here's an example using the predefined progress style:

```
view [
     prog: progress
     button "Set 50%" set 'prog 50%
]
```
Normally, you won't need to create your own progress bar style, but if you did here's an example of what it might look like:

```
stylize [
     my-progress: [
         about: "Progress bar."
         facets: [
             init-size: 200x22
             max-size: 1000x22
             edge-color: 96.96.96
             fill-color: 80.80.80.128
             bar-color: teal
             bar-size: 1x1 ; modified by the progress % value
             area-fill: bar-fill: none
         ]
         options: [
             bar-color: [tuple!]
             size: [pair!]
 ]
         draw: [
             pen edge-color
             line-width 1.5
             grad-pen 1x1 0 20 90 area-fill
             box 1x1 (viewport-box/bottom-right - 1.5) 3
             grad-pen 1x1 0 20 90 bar-fill
             box 1x1 bar-size 3
```

```
 ]
        actors: [
            on-make: [
                face/facets/area-fill: select make-material/facet face 'piano 'fill-col
                face/facets/bar-fill: select make-material/facet face 'piano 'bar-color
 ]
            on-set: [ ; arg: event
                ; Update the bar size from the face value.
                face/state/value: arg/2
                v: limit to percent! arg/2 0% 100%
               size: face/facets/viewport-box/bottom-right - 1.5
                face/facets/bar-size: as-pair v * size/x size/y
 ]
 ]
    ]
\overline{1}view [
    prog: my-progress
    button "Set 50%" set 'prog 50%
]
```
#### <span id="page-10-0"></span>**7.2. Slider bar (numeric value input)**

Here's a much more advanced example that shows how the slider style was defined. A slider bar is an input device that for setting a value between 0% and 100%.

Here's an example using the predefined slider style:

```
view [
         slider attach 'prog
         prog: progress
]
```
Normally, you won't need to create your own slider style, but if you did here's an example of what it might look like:

```
stylize [
     my-slider: [
         about: "Slide-bar for numeric input (0% - 100%)"
         facets: [
             init-size: 200x22
             max-size: 1000x22
             edge-color: 96.96.96
             fill-color: 80.80.80
             axis: area-fill: none
             knob-color: red
             knob-xy:
             bias-xy: 8x0 ; pointer adjustment at ends
 ]
         options: [
             init-size: [pair!]
             knob-color: [tuple!]
 ]
         draw: [
             pen edge-color
             line-width .4
             grad-pen 1x1 0 4 90 area-fill
             box 1x1 viewport-box/bottom-right 3
             line-width 1.5
```

```
 fill-pen knob-color
              translate knob-xy
              triangle -6x16 0x2 6x16
 ]
          actors: [
              on-make: [
                 face/facets/area-fill: select make-material/facet face 'piano 'fill-colo
 ]
              on-resize: [ ; arg: size
                  do-style/style face 'on-resize arg 'face ;handle default resizing
                   face/facets/axis: face-axis? face
                  do-style face 'on-update none
 ]
              on-up:date: [
                   ; Compute the knob offset from face/value:
                  val: limit to percent! any [face/state/value 0] 0% 100%
                  bias: face/facets/bias-xy
                   size: face/facets/viewport-box/bottom-right - bias - bias
                  face/facets/knob-xy: val * size * 1x0 + bias
 ]
              on-offset: [ ; arg: offset
                   ; Compute face/value from knob offset:
                  bias: face/facets/bias-xy
                  arg: max 0x0 arg - bias
                   size: face/facets/viewport-box/bottom-right - bias - bias
                  axis: pick [x y] 'y = get-facet face 'axis
                  face/state/value: val: min 100%
                  max 0% to-percent arg/:axis / size/:axis
                   face/facets/knob-xy: val * size * 1x0 + bias
 ]
              on-click: [ ; arg: event
                  do-style face 'on-offset arg/offset
                   if arg/type = 'down [
                       draw-face face
                       return init-drag/only face arg/offset
\sim 100 \sim 100 \sim 100 \sim 110 \sim 110 \sim 110 \sim 110 \sim 110 \sim 110 \sim 110 \sim 110 \sim 110 \sim 110 \sim 110 \sim 110 \sim 110 \sim 110 \sim 110 \sim 110 \sim 110 \sim 110 \sim 110 \sim 110 \sim 110 \sim 
                  do-face face
                   ; Click UP: compute percentage value from xy offset none
                   ; handled event
 ]
              on-drag: [ ; arg: drag
                  do-style face 'on-offset arg/delta + arg/base
                  draw-face face
                  do-face face
 ]
              on-set: [ ; arg: [field value]
                  if all [
                       'value = first arg
                       number? second arg
                   ][face/state/value: second arg]
                  do-style face 'on-update none ; will clip value range
 ]
          ]
     ]
view [
     my-slider attach 'prog
     prog: progress
```
]

]

For details about the actor functions above, see the R3 GUI Actors section. Here is a quick summary of the ones used above:

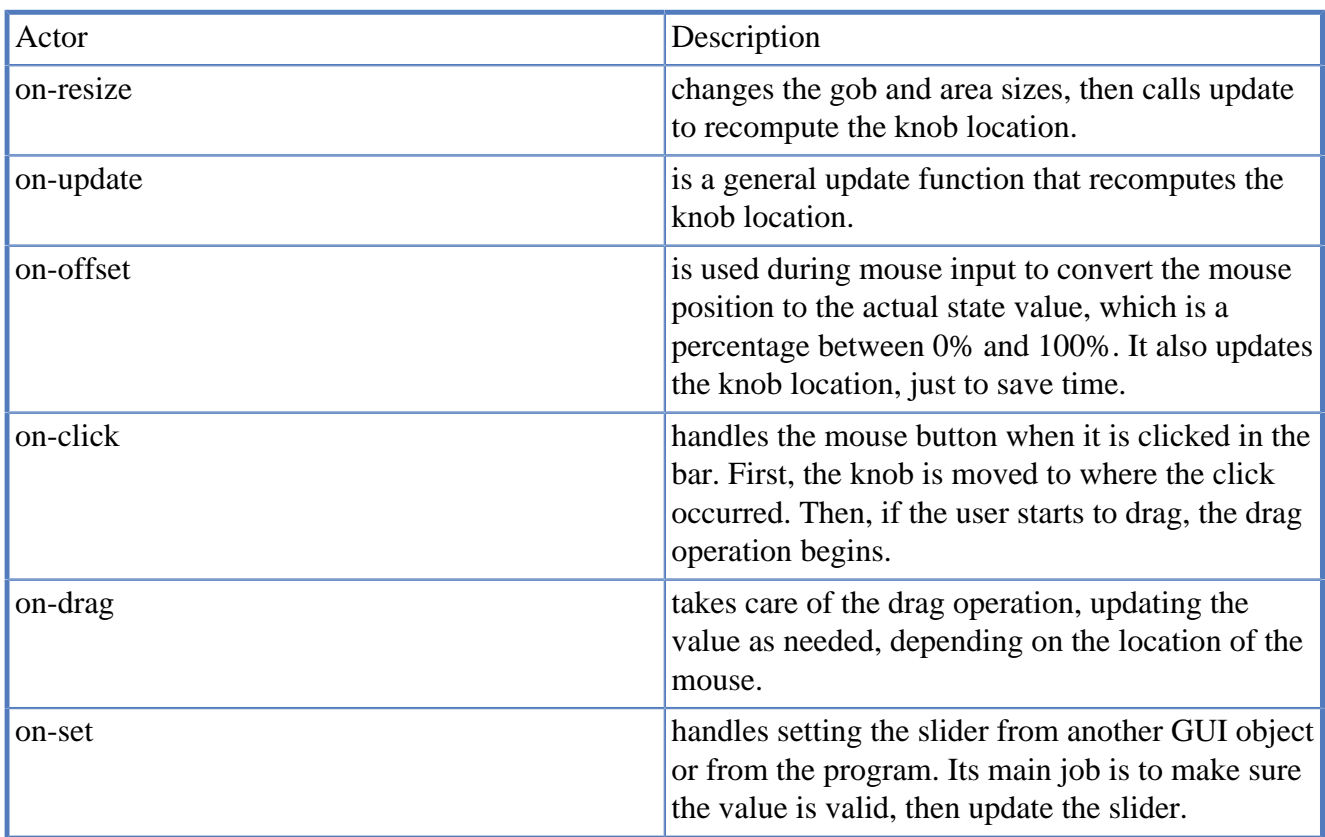

Descriptions of various other functions can be found in the R3 GUI Faces section.